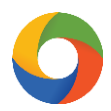

## **iKeToan™ Thiết lập danh mục nhân viên**

Danh mục nhân viên hỗ trợ người dùng thiết lập thông tin người lao động tại đơn vị, dễ dàng trong việc quản lý người lao động và hỗ trợ hoàn thành một số nghiệp vụ liên quan.

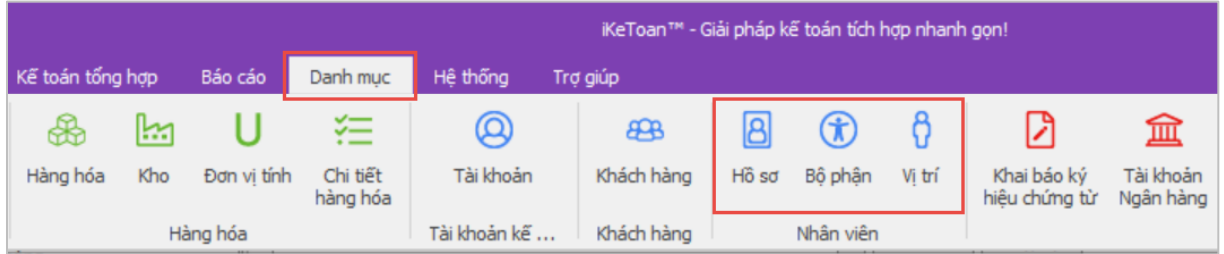

## **1. Hồ sơ**

Biểu mẫu này hỗ trợ khởi tạo danh sách thông tin chi tiết của người lao động:

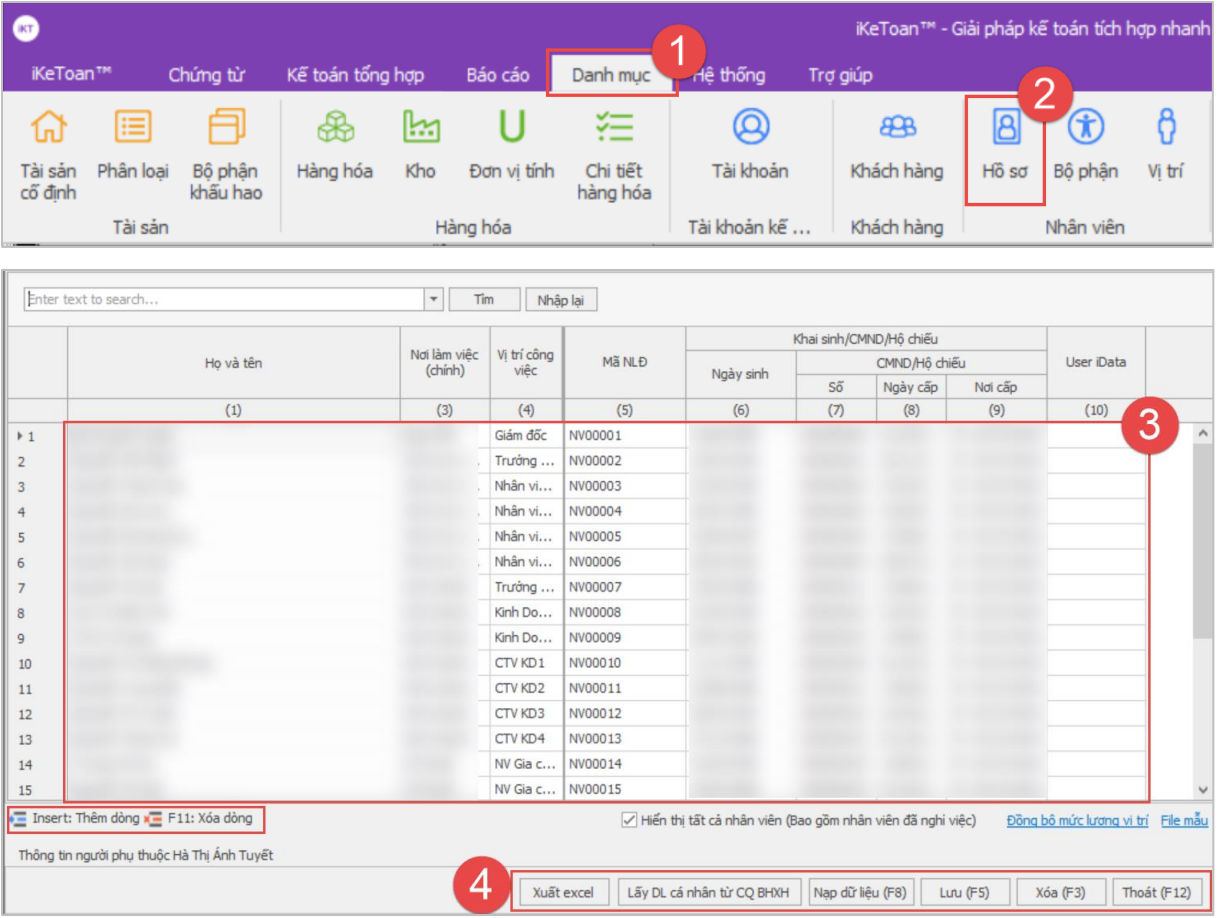

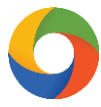

Người dùng chọn **"Danh mục" (1)** > **"Hồ sơ" (2)** > nhập/chỉnh sửa thông tin người lao động **(3)** (bằng cách nhấn phím Insert hoặc F11) > tùy chọn các nút chức năng theo nhu cầu sử dụng **(4)**

**Xuất Excel**: xuất dữ liệu ra file excel

**Lấy dữ liệu cá nhân từ CQ BHXH**: Hỗ trợ người dùng lấy thông tin dữ liệu cá nhân người lao động từ CQ BHXH

**Nạp dữ liệu (F8)**: hỗ trợ nạp file mẫu từ máy tính

**Lưu (F5)**: lưu dữ liệu sau khi nhập/chỉnh sửa

**Xóa (F3)**: Xóa thông tin được chọn

**Thoát (F12)**: Thoát khỏi giao diện làm việc

## **2. Bộ phận**

Biểu mẫu này hỗ trợ khởi tạo danh sách phòng ban tương ứng theo mô hình của doanh nghiệp.

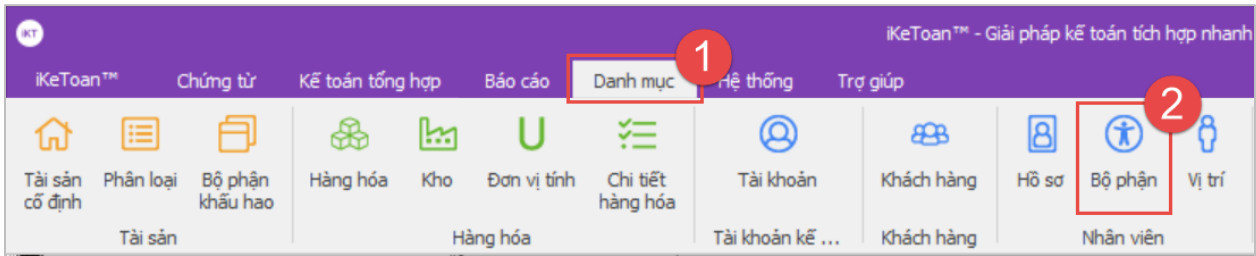

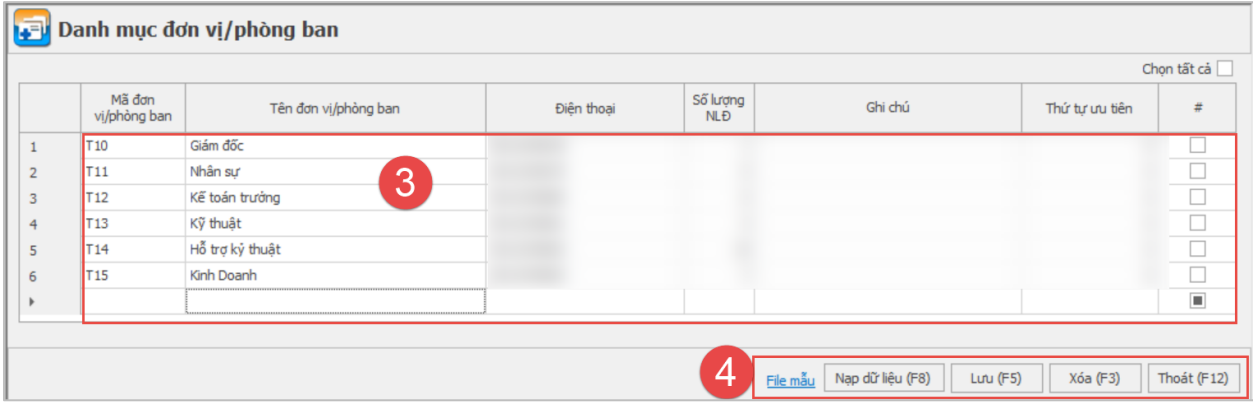

Người dùng chọn **"Danh mục" (1)** > **"Bộ phận" (2)** > nhập/chỉnh sửa thông tin các phòng ban **(3)** > tùy chọn các nút chức năng theo nhu cầu sử dụng **(4)**

**File mẫu**: lấy file mẫu từ phần mềm để nhập thông tin

**Nạp dữ liệu (F8)**: hỗ trợ nạp lại file mẫu có chứa thông tin đã nhập

**Lưu (F5)**: lưu dữ liệu sau khi nhập/chỉnh sửa

**Xóa (F3)**: Xóa thông tin được chọn

**Thoát (F12)**: Thoát khỏi giao diện làm việc

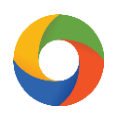

## **3. Vị trí**

Biểu mẫu này hỗ trợ khởi tạo danh sách vị trí công việc tương ứng tùy theo mô hình của doanh nghiệp

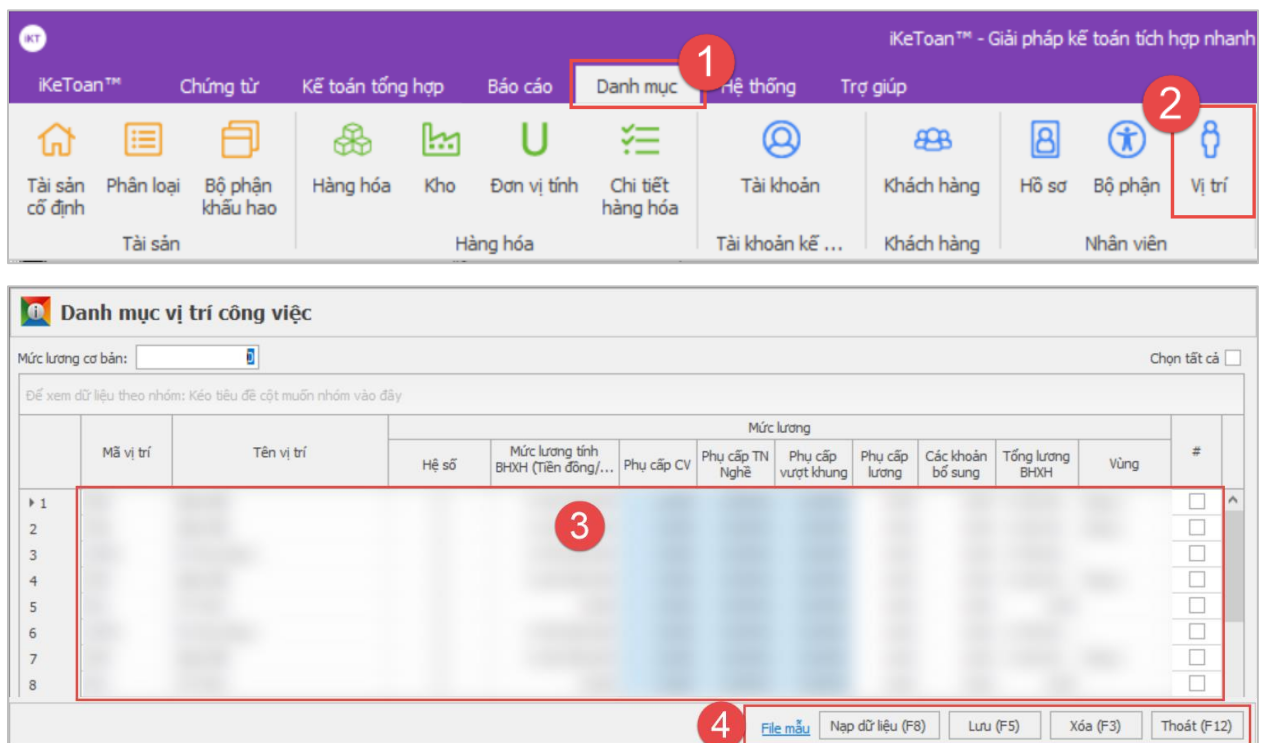

Người dùng chọn **"Danh mục" (1)** > **"Vị trí" (2)** > nhập/chỉnh sửa thông tin chi tiết người lao động **(3)** > tùy chọn các nút chức năng theo nhu cầu sử dụng **(4)**

**File mẫu**: lấy file mẫu từ phần mềm để nhập thông tin

**Nạp dữ liệu (F8)**: hỗ trợ nạp lại file mẫu có chứa thông tin đã nhập

**Lưu (F5)**: lưu dữ liệu sau khi nhập/chỉnh sửa

**Xóa (F3)**: Xóa thông tin được chọn

**Thoát (F12)**: Thoát khỏi giao diện làm việc